## ReadySet (Employee Health record) Job Aid to create an account

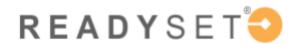

Click the link below to access your secure and private My Health webpage online.

Follow the instructions to create a username and password.

1. https://pennstatehealth.readysetsecure.com/rs/

2. CLICK "New User? Click here to Begin" and follow the instructions.

• You will need the following information:

o Organizational 4-digit Code: 3468

o Region: Penn State Health Employee Health

- o Program Type:
  - HMC -New Hire (for HMC, COM & APD)
    - HMC = Hershey Medical Center
    - COM College of Medicine
    - APD Academic Practice Division
  - PSH New Hire (all other locations)
    - Hampden, Holy Spirit, PSH Shared Services, PSH Life Lion LLC., St. Joseph's and Community Practice Division (CPD)

| Step 1 of 5: Please     | enter your code and progra    | m ty | type to begin.                                                                         |
|-------------------------|-------------------------------|------|----------------------------------------------------------------------------------------|
|                         |                               |      | nat is protected by law. To insure that your<br>wing to begin creating a unique system |
| Please call Employee He | ealth for assistance.         |      |                                                                                        |
| Access/Org Code: *      | 3468                          |      |                                                                                        |
| Region: *               | Penn State Health Employee He | •    |                                                                                        |
| Program Type: *         | PSH - New Hire                | ~    |                                                                                        |
|                         | Contractor/Consultant - Flu   |      |                                                                                        |
| Tupe the code below: *  | HMC - New Hire                |      |                                                                                        |
| Type the code below: *  | PSH - New Hire                |      |                                                                                        |
|                         | Student - Flu                 |      | efresh Code                                                                            |
| - A.                    | Volunteer - Flu               | - 1  |                                                                                        |

|   | Username: *                   |
|---|-------------------------------|
|   |                               |
|   | Password: *                   |
|   |                               |
|   | Login                         |
| _ | New User? Click Here to Begin |
|   |                               |
|   | A Forgot Username?            |
|   |                               |
|   | Forgot Password?              |
|   | Forgot Password?              |

- Enter LEGAL Name (as used with HR), Date of Birth
  - **\*IMPORTANT that this is typed correctly**
- Use date of birth for Employee ID
- Last 4 of SSN
- **Population Type = NEW HIRE** (important account will not set up if this is not

| Lori       |                    |                     |                     |                     |
|------------|--------------------|---------------------|---------------------|---------------------|
| Bechtel    |                    |                     |                     |                     |
| mm/dd/yyyy |                    |                     |                     |                     |
| e          | •••••              |                     |                     |                     |
|            |                    |                     |                     |                     |
| New hire   |                    | *                   |                     |                     |
|            |                    |                     | 1                   |                     |
|            |                    |                     | 4                   |                     |
|            | ~                  |                     |                     |                     |
|            |                    |                     |                     |                     |
|            | Bechtel mm/dd/yyyy | Bechtel  mm/dd/yyyy | Bechtel  mm/dd/yyyy | Bechtel  mm/dd/yyyy |

correct)

• Next Screen will confirm all information entered

- Select a user name and password
- Be sure to save this information. You will need it later until you actually start.

| Step 4 of 5: Setup                            | your username and password.                                                                                                    |
|-----------------------------------------------|----------------------------------------------------------------------------------------------------|
| The Username is wha<br>between 5 and 60 cha   | t you enter to log-in to the system, along with your password. Usernames must be<br>aracters                                                                                                    |
| Username: *                                   |                                                                                                    |
| case character, 1 num<br>as: password, admin, | o 30 characters in length, and must contain at least 1 upper case character, 1 lower<br>ber, and one of the following: ! @ # \$ % ^ & * ( ). Common words or phrases such<br>manager, ABC, 123, your username, your first or last name, etc. are not allowed. |
| Password: *                                   | ••••••                                                                                                    |
| Password: *<br>Verify Password: *             |                                                                                                    |
| Verify Password: *                            | low will be used if you forget your username or password.                                                                                                    |
| Verify Password: *                            | low will be used if you forget your username or password.                                                                                                    |

## **Complete Assigned Surveys and Upload Immunization Documents**

• Click on Health Surveys

• Complete surveys assigned to you

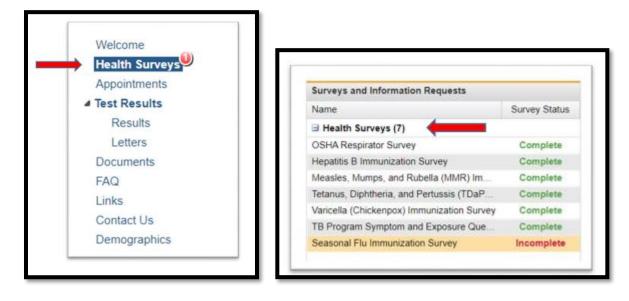

- To provide records to Employee Health
  - Click on Documents
  - Click on Upload Document

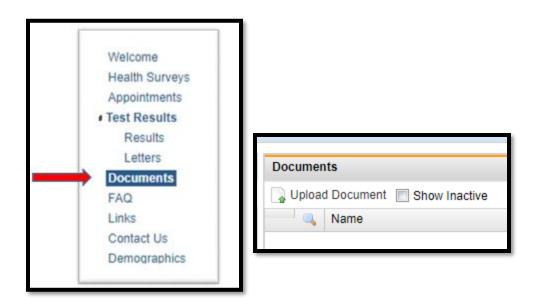

- Select File from location on computer or phone
- Document Type Samples:

- COVID Vaccine Documentation
- Exemption Requests -Medical or Religious
- Immunization Records
- Flu Vaccine Documentation
- Upload

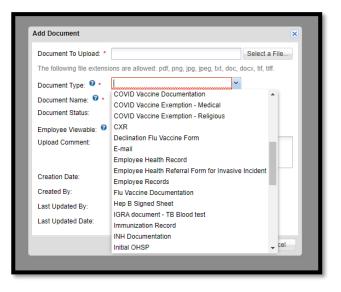

For technical assistance, please call: 833-577- HELP (4357)